## Oracle 12c Client Kurulumu

Oracle 12c Client Kurulumu ile ilgili ayrıntılı bilgiye bu dokümandan ulaşılır.

Oracle 12c client kurulumu için öncelikle Client setup indirildikten sonra "Run as Administrator" ile setup çalıştırılır.

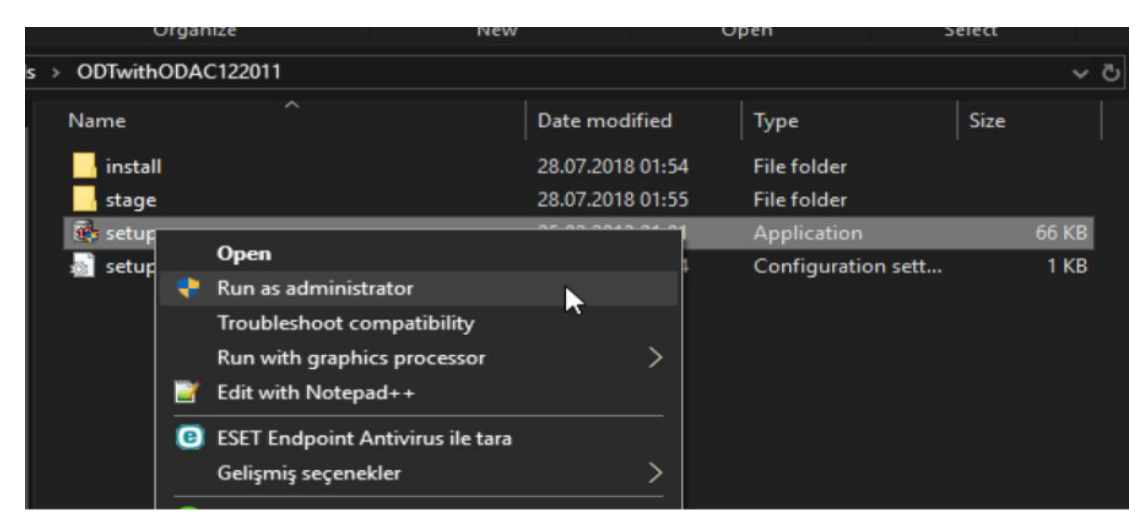

Dil seçenekleri bölümünde kullanılacak diller sağ tarafa aktarılır.

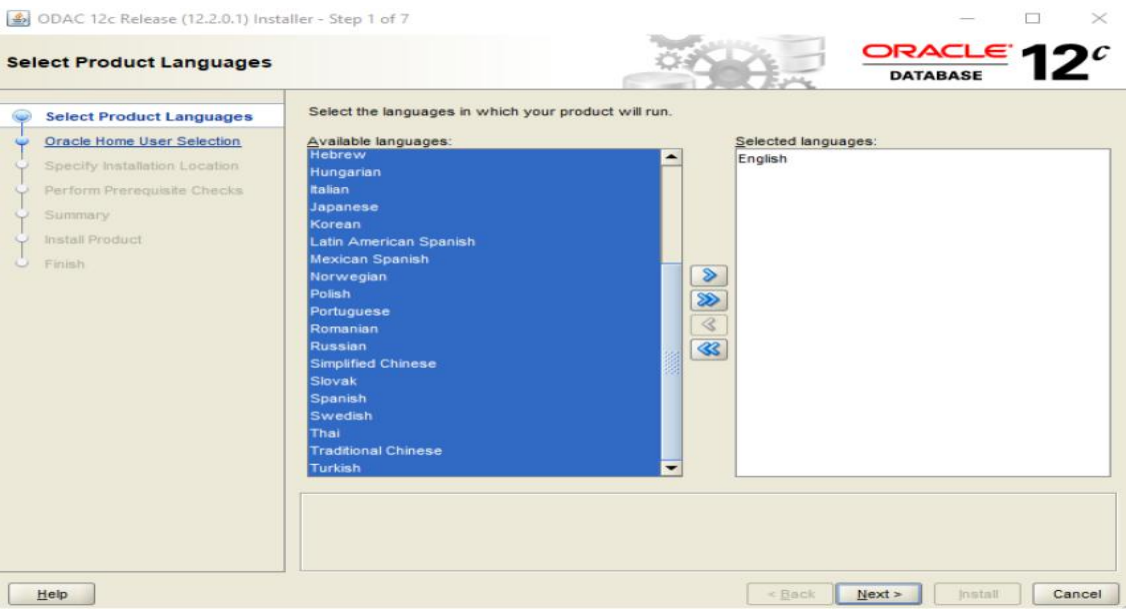

Bu bölümde client için tercihe bağlı olarak yeni bir windows kullanıcısı tanımlanabilir veya built in account ile devam edilebilir.

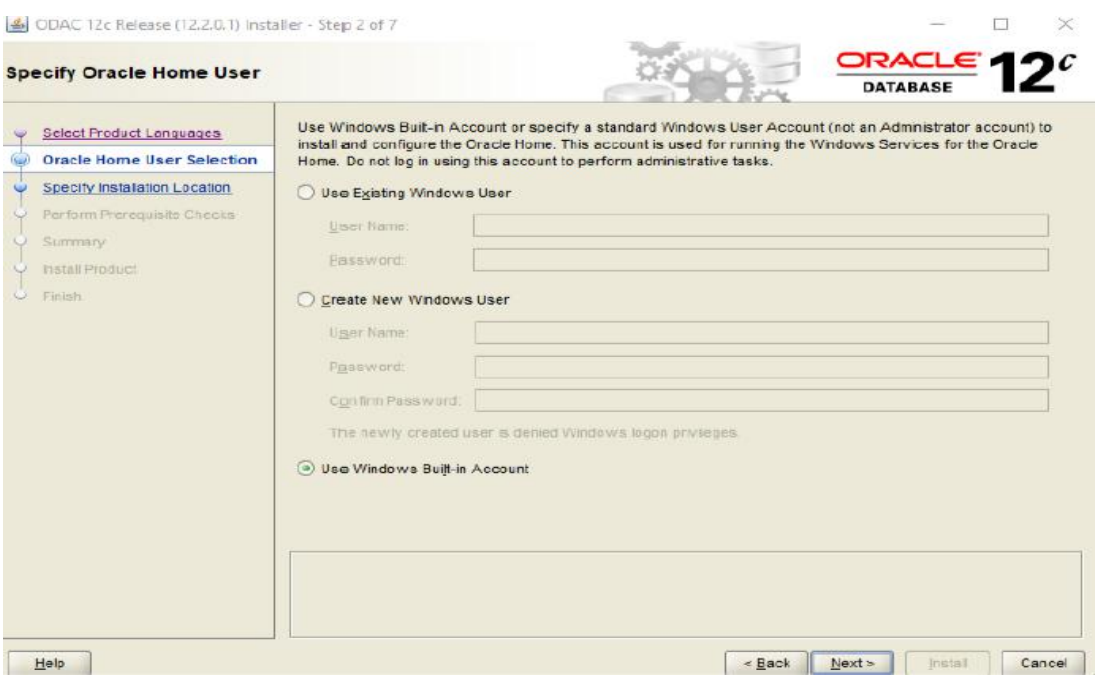

Client'in kurulacağı dizin bilgisi, ön değer olarak gelen bilgiler kalabilir.

소 ODAC 12c Release (12.2.0.1) Installer - Step 3 of 7

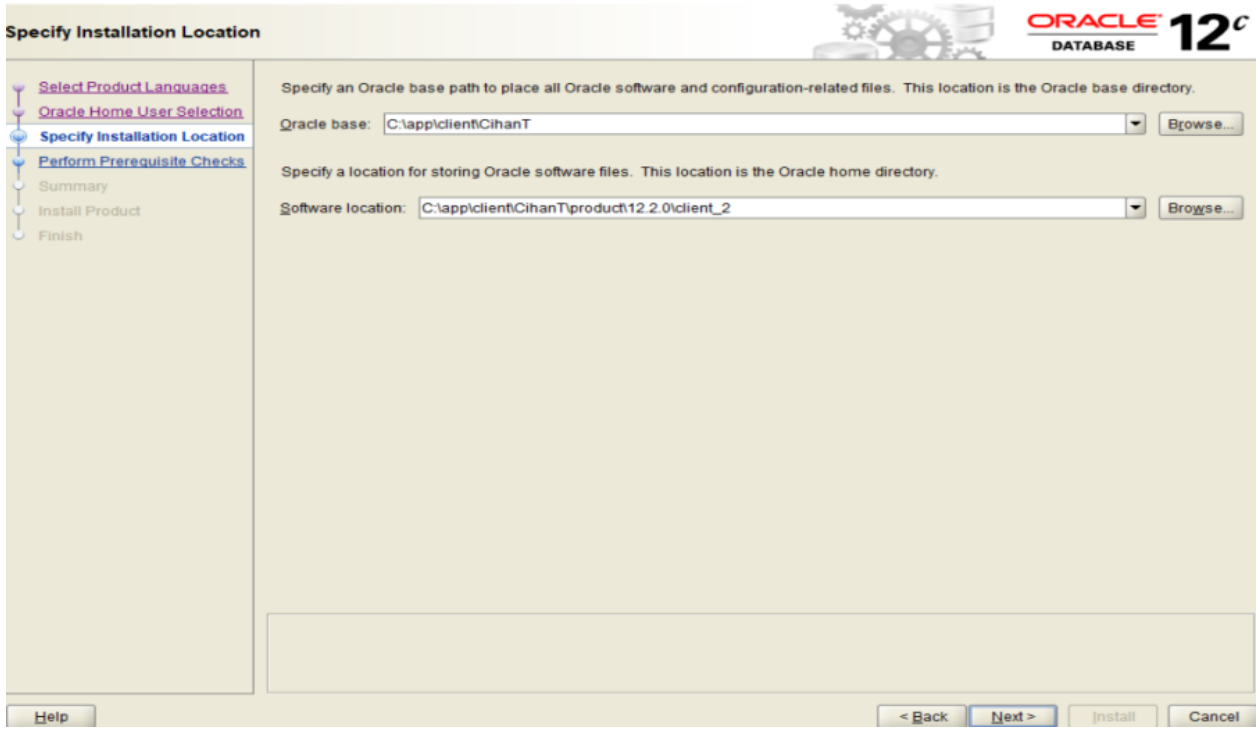

 $- \quad \ \Box \quad \ \times$ 

Kurulacak bileşenler ekranında sadece "Oracle Provider fro OLE DB" seçilerek devam edilebilir.

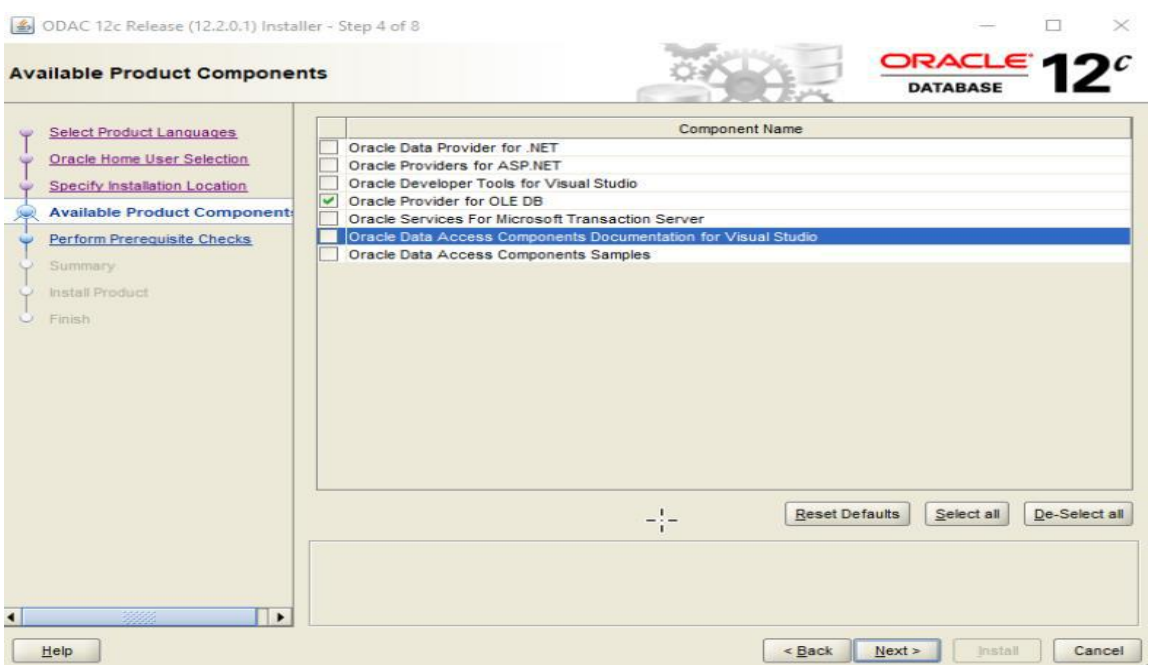

Bu adımda client programının bağlanacağı oracle sunucu bilgileri doldurulur ve buradaki bilgilere göre tnsnames. ora dosyası oluşur.

Connection Alias: Bağlantı bilgilerine verilecek isim, daha sonra ürün veritabanı ayarları yapılırken kullanılır. Herhangi bir isim verilebilir.

Port Number: Oracle db port numarası, öndeğer (default) port otomatik gelir. (Firma DB yöneticisinden öğrenebilirsiniz)

Database Host Name: Oracle DB'nin IP adresi yazılır. (Firma DB yöneticisinden öğrenebilirsiniz)

Database Service Name: Oracle DB'nin servis adı yazılır. (Firma DB yöneticisinden öğrenebilirsiniz)

<u>5</u> ODAC 12c Release (12.2.0.1) Installer - Step 5 of 9

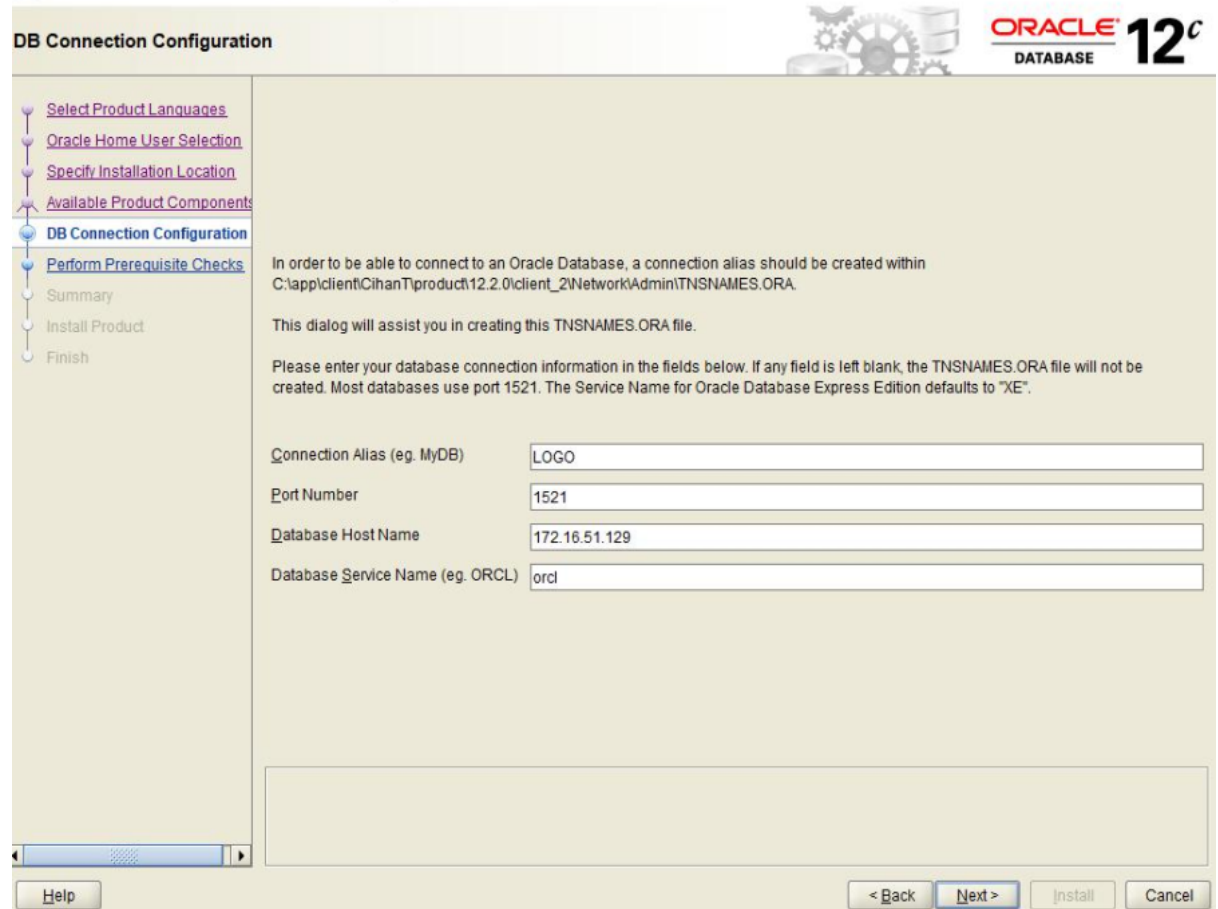

 $\Box$ 

 $\overline{\phantom{a}}$ 

 $\times$ 

Son adım install adımı, client kurulumu başlar.

ODAC 12c Release (12.2.0.1) Installer - Step 7 of 9

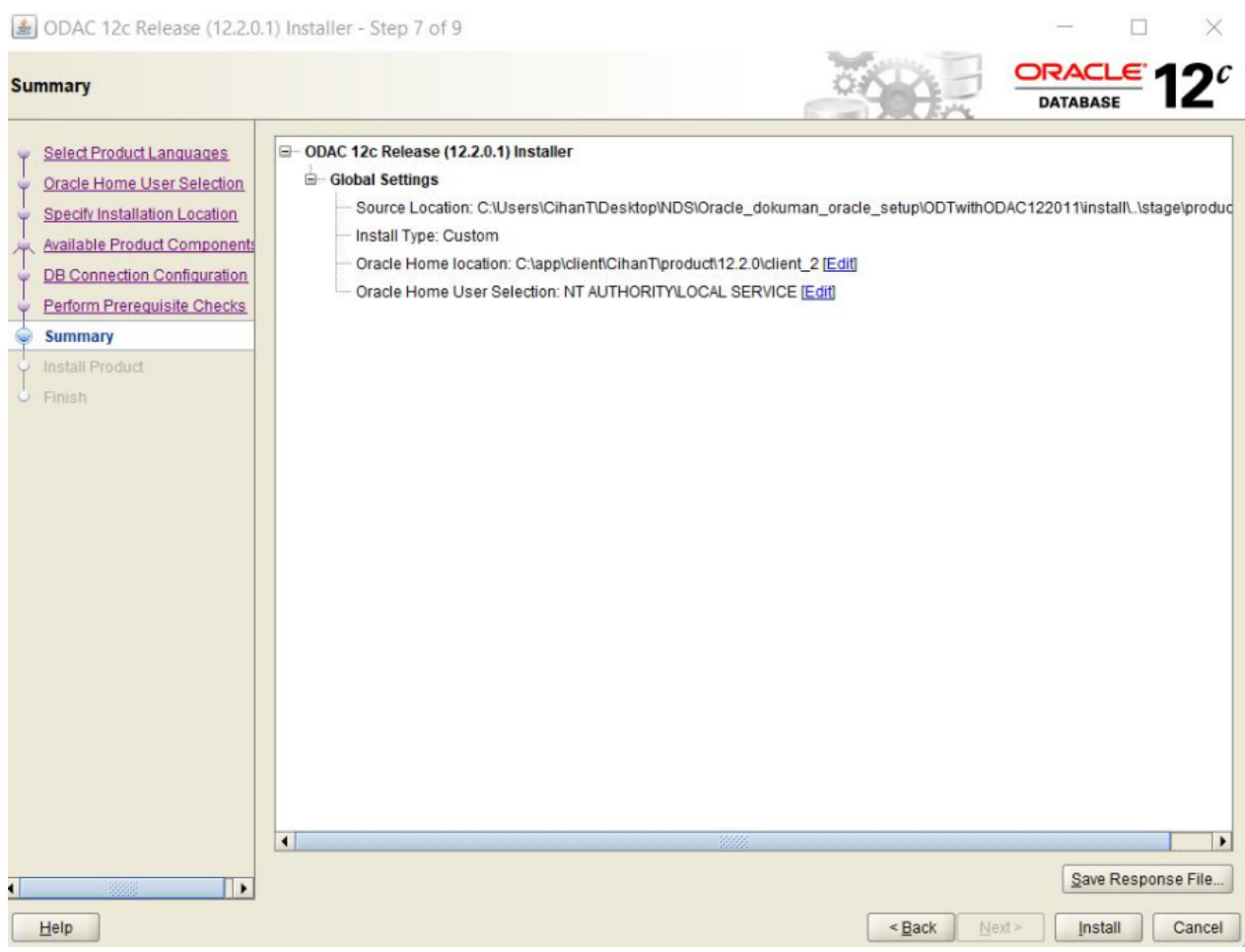